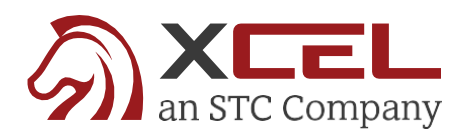

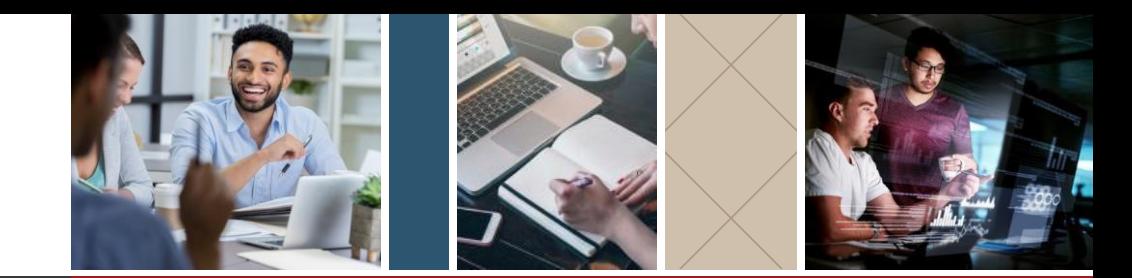

## **XCEL Course Extension Process**

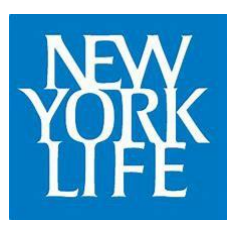

- **1** In the **Candidate Student Dashboard**, Open the **Expired Course**
- **2 Add the Additional Time to their Cart.**

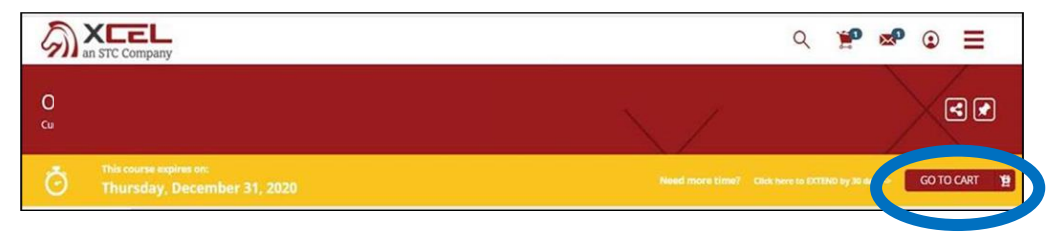

- **3** Candidate will Apply the following discount Code: **NYLEXT30**
- **4** The Prices will drop to \$0

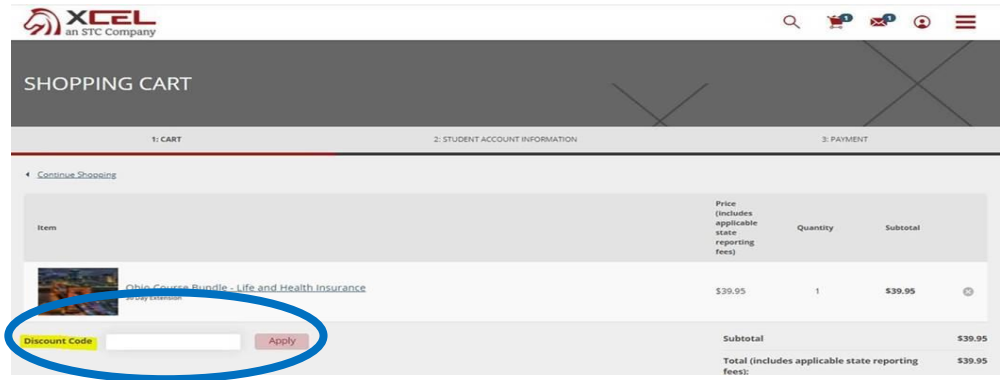

- **5** Select **Proceed to Checkout**
- **6** 30 Additional Days of access will be added to the Candidate's Materials.